# *Monte Carlo Particle Lists : MCPL*

*ESS Detector Group Jamboree, DTU Risø, 2016-09-05*

Thomas Kittelmann, ESS [\(thomas.kittelmann@esss.se](mailto:thomas.kittelmann@esss.se))

*MCPL developed with contributions from: E. Klinkby (DTU), E. Knudsen (DTU), P. Willendrup (DTU, ESS), K. Kanaki (ESS), X. X. Cai (ESS, DTU)*

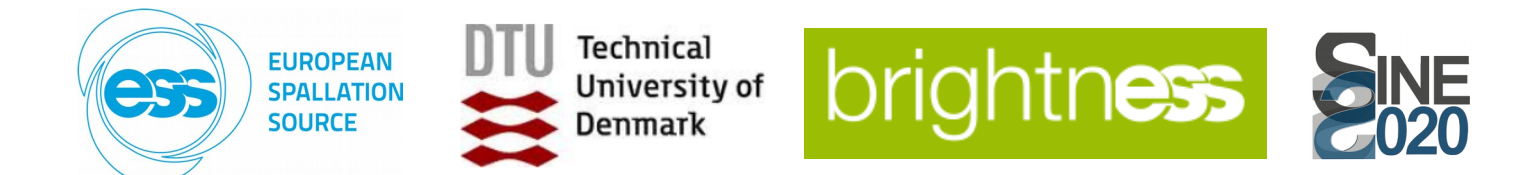

# *Background / Motivation*

- Many different applications in use at ESS for particle simulations.
- Desirable to be able to transfer particles between applications.
- Or reuse within a single application.

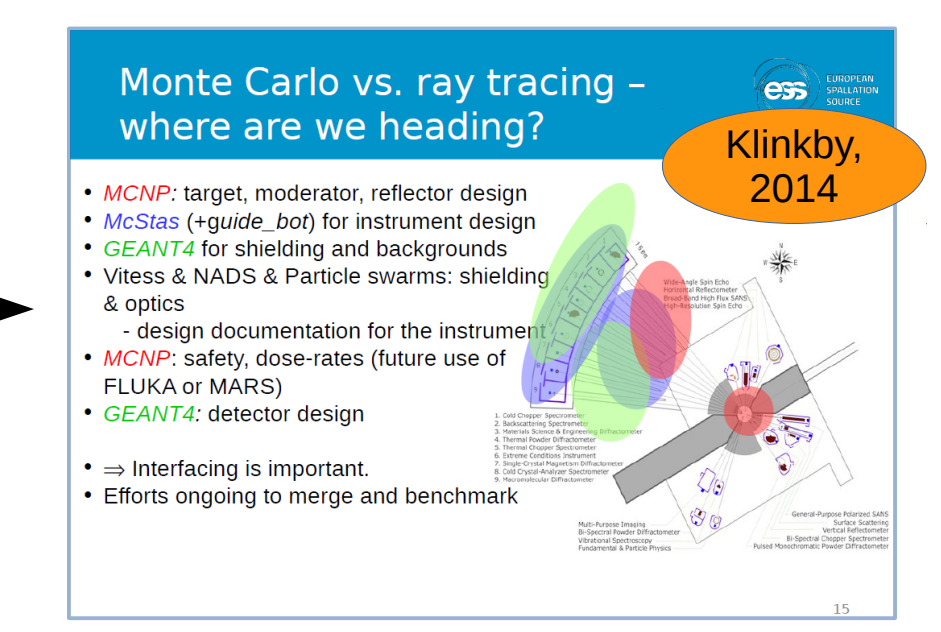

For detector simulations in Geant4, we are interested in grabbing postsample output of instrument simulations (usually McStas), and use those as a source.

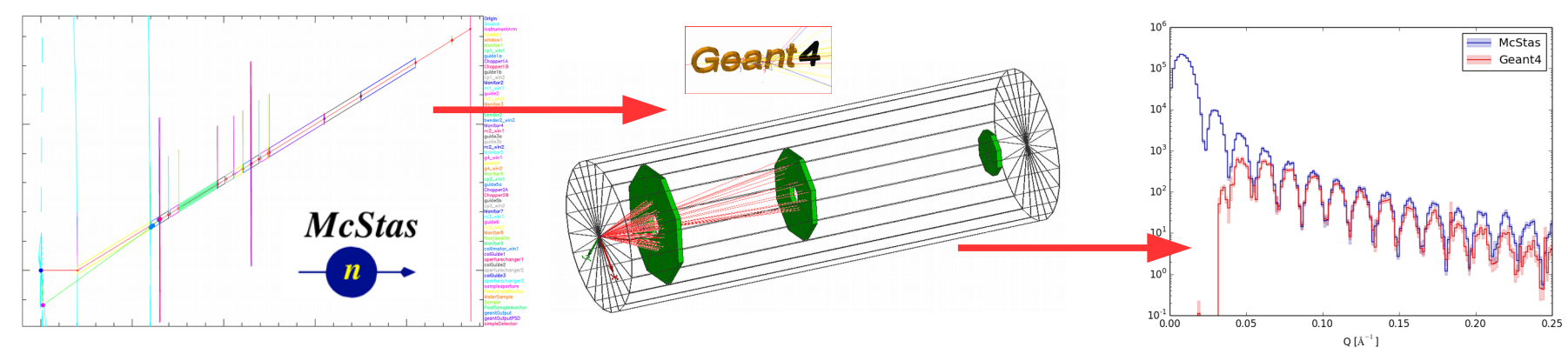

Or, grab background particles from MCNP or Geant4 simulations to study shielding and background issues. Outside DG, people have other needs.

### *How to store and transfer particles? By 2015 we had a jungle of custom solutions at ESS for just 3 apps...*

*NB: illustration here is surely incomplete...*

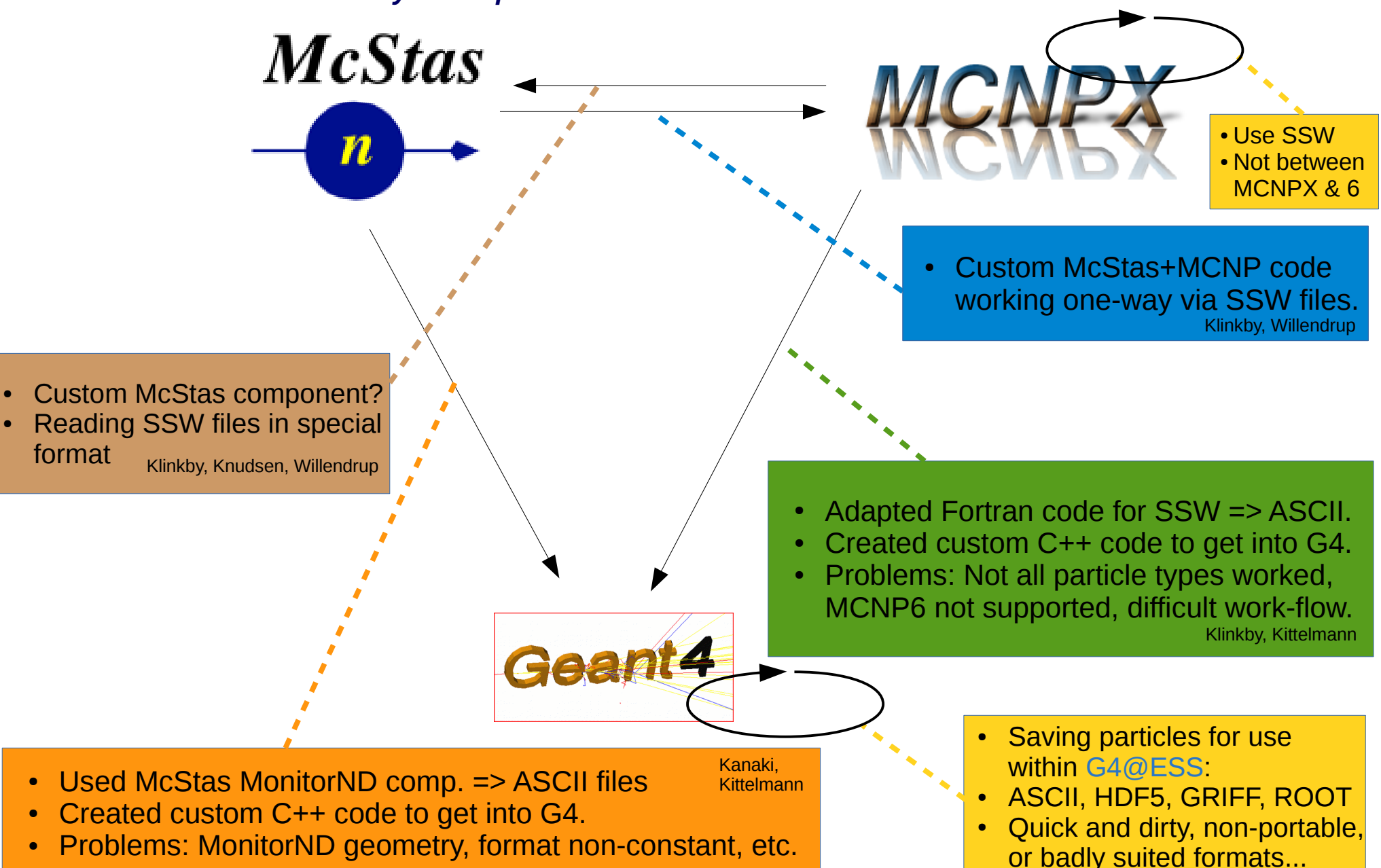

*Consider more apps : The jungle gets impossibly tangled...*

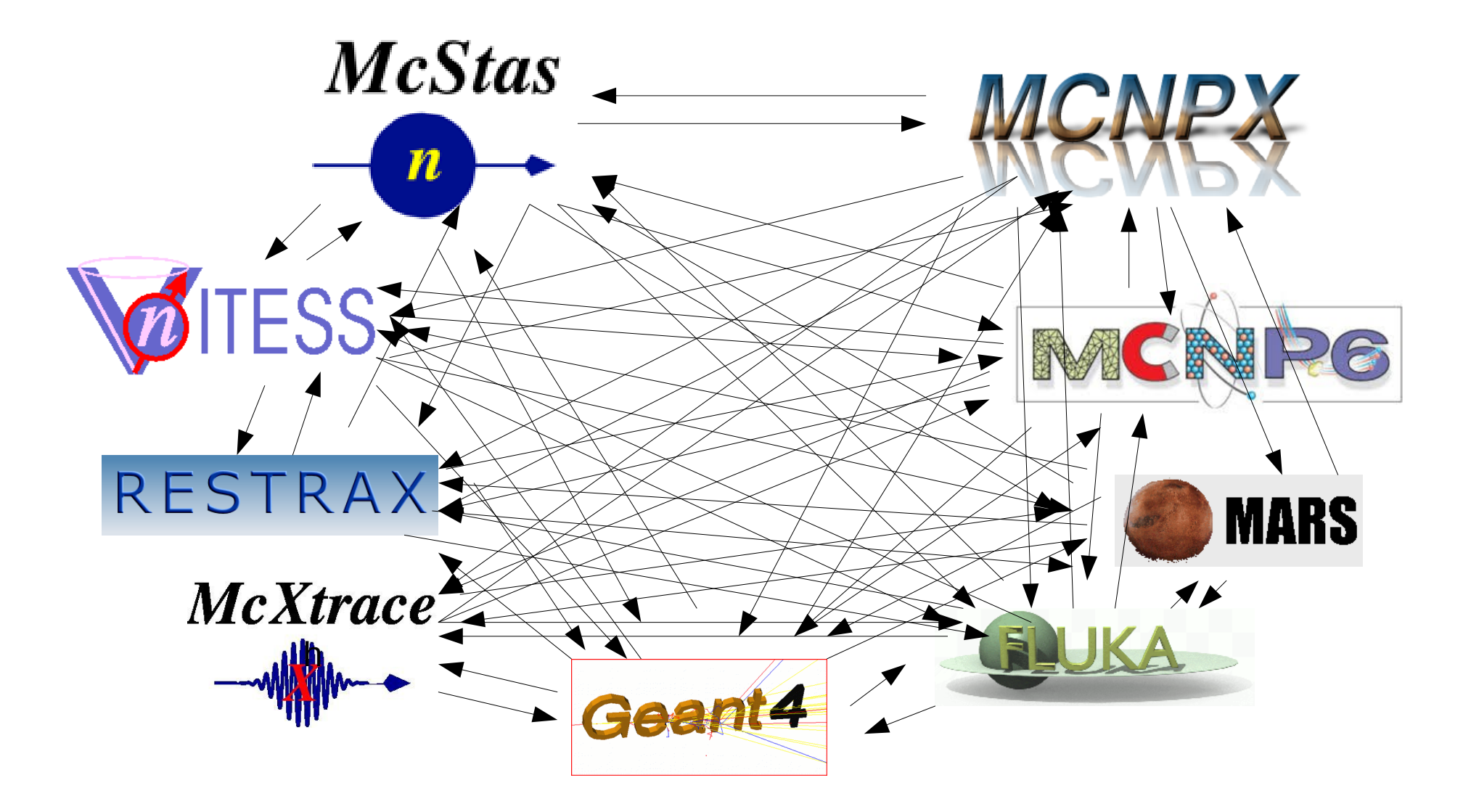

### *The solution: A common interchange format. MCPL: Monte Carlo Particle Lists*

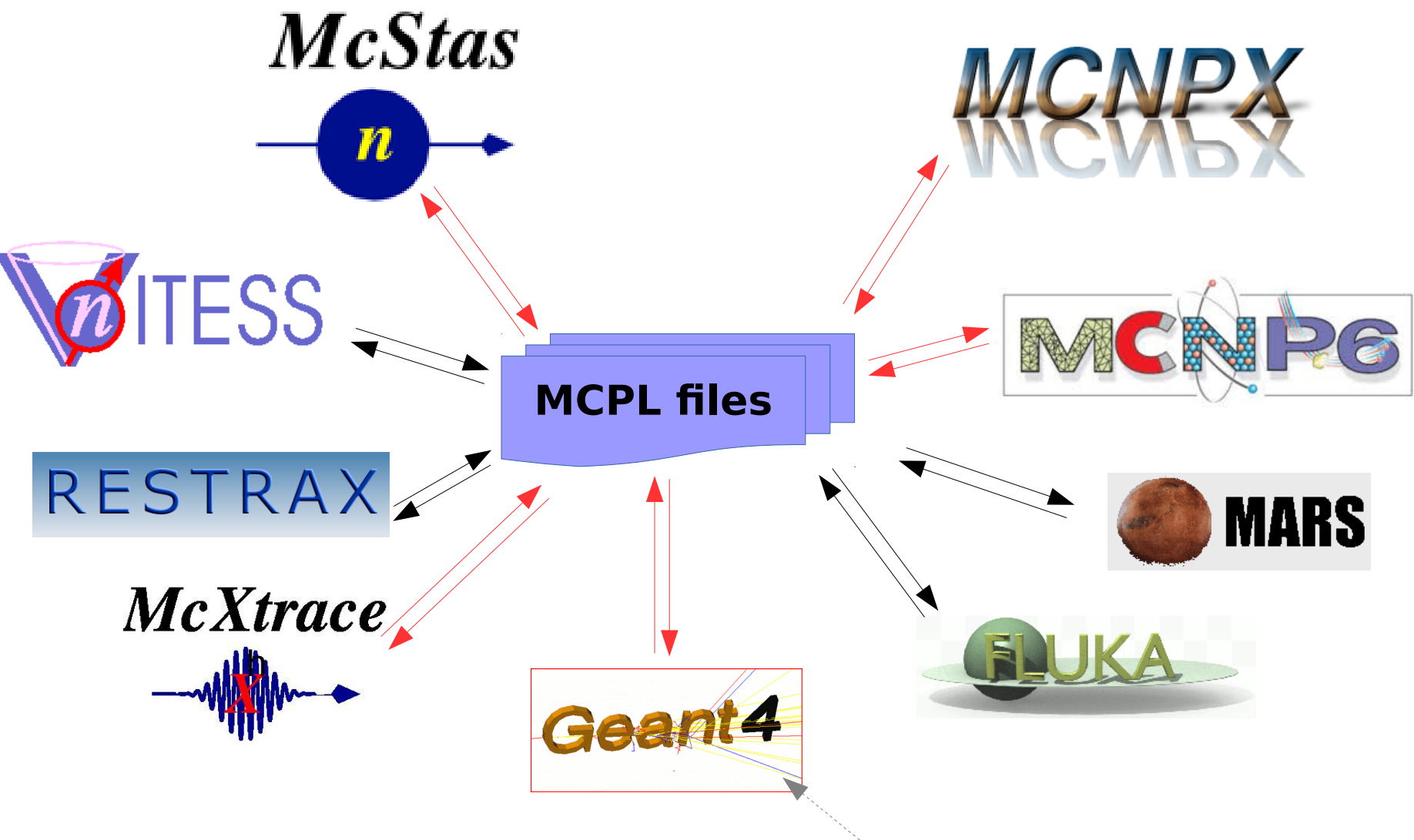

**In red : already available now (Sep 2016).**

but the version in dgcode is easier  $5$ Available for standalone Geant4, to use and has more features. *Disclaimer: Non-exhaustive list of applications...*

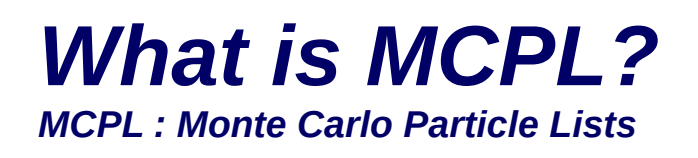

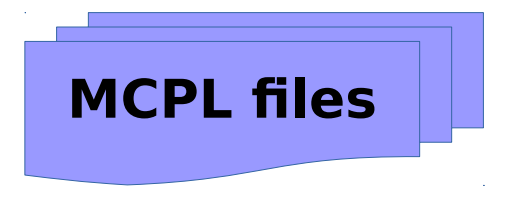

- It is a simple file-format. Each file contains a list of particles.
- The format is flexible: can contain a lot of information if needed, or can contain only minimal information if small file-size is important.
- It is easy to make code dealing with MCPL, so it is easy to make plugins&converters for the various Monte Carlo frameworks. Endusers will simply use those converters.
- MCPL files can contain meta-data. This makes it possible to tell what data is in a file, where it came from, how it should be interpreted.
- MCPL comes with tools, such as for printing and plotting contents.

## *Official website & code @ GitHub: https://mctools.github.io/mcpl/*

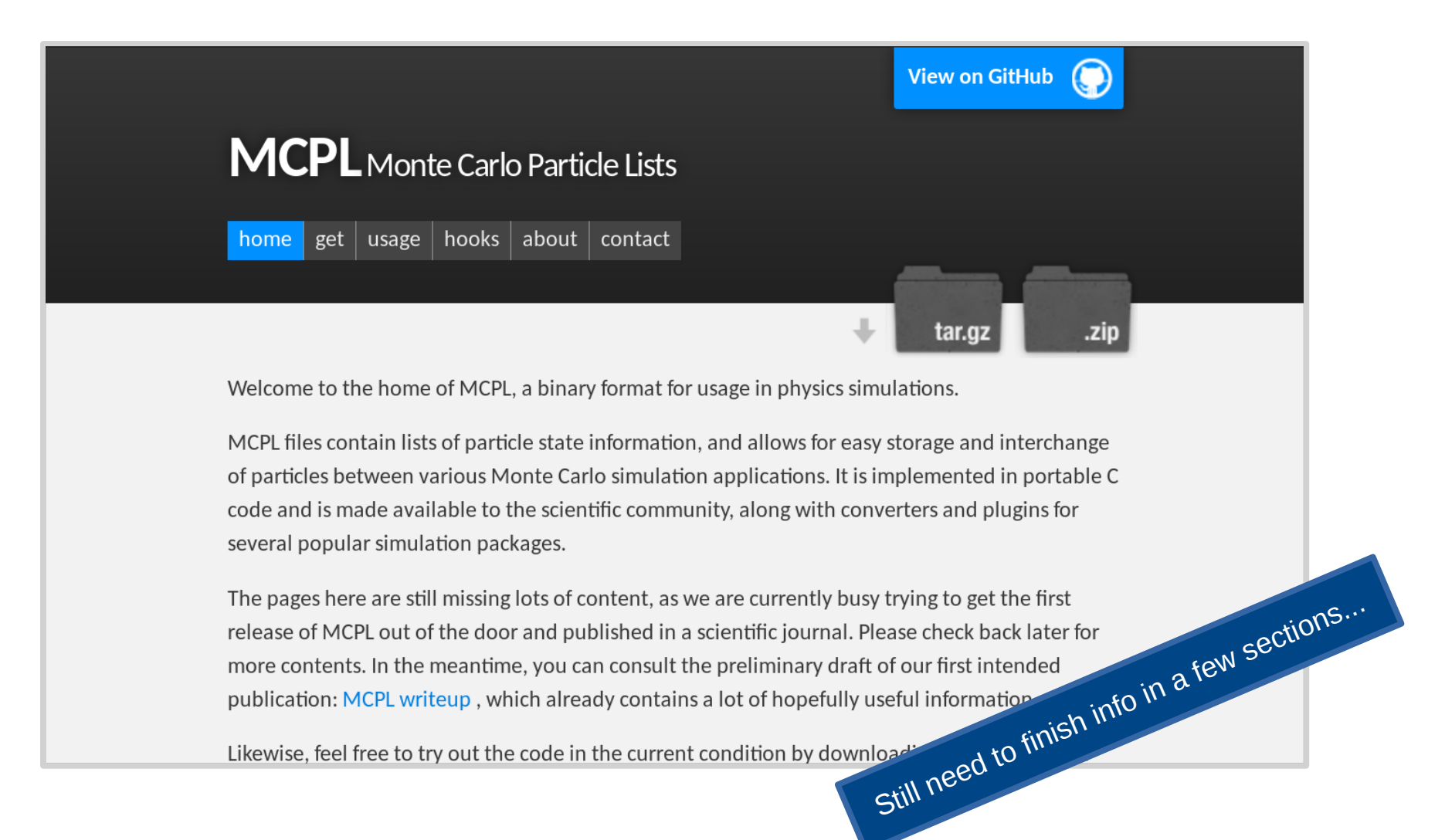

### *Paper describing MCPL in detail about to be submitted*

Monte Carlo Particle Lists : MCPL

T Kittelmann<sup>a,\*</sup>, E Klinkby<sup>b</sup>, E Knudsen<sup>c</sup>, P Willendrup<sup>c</sup>, X X Cai<sup>a,b</sup>, K Kanaki<sup>a</sup>

> <sup>a</sup> European Spallation Source ERIC, Sweden  ${}^{b}DTU$  Nutech. Technical University of Denmark. Denmark <sup>c</sup>DTU PHYSICS. Technical University of Denmark. Denmark

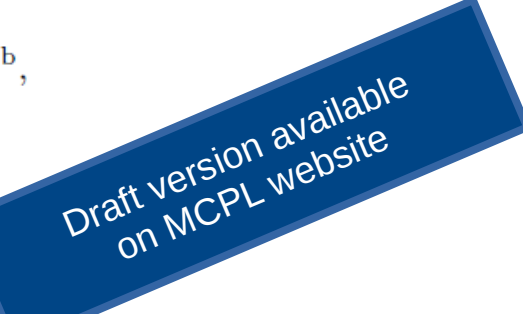

#### Abstract

A binary format with lists of particle state information, for interchanging particles between various Monte Carlo simulation applications, is presented. Portable long<br>Lots of details!<br>Lots of details!<br>More than most end-users<br>will need to know or care about :-) with converters and plugins for several popular simulation packages.

#### Opened MCPL file myfile.mcpl.gz:

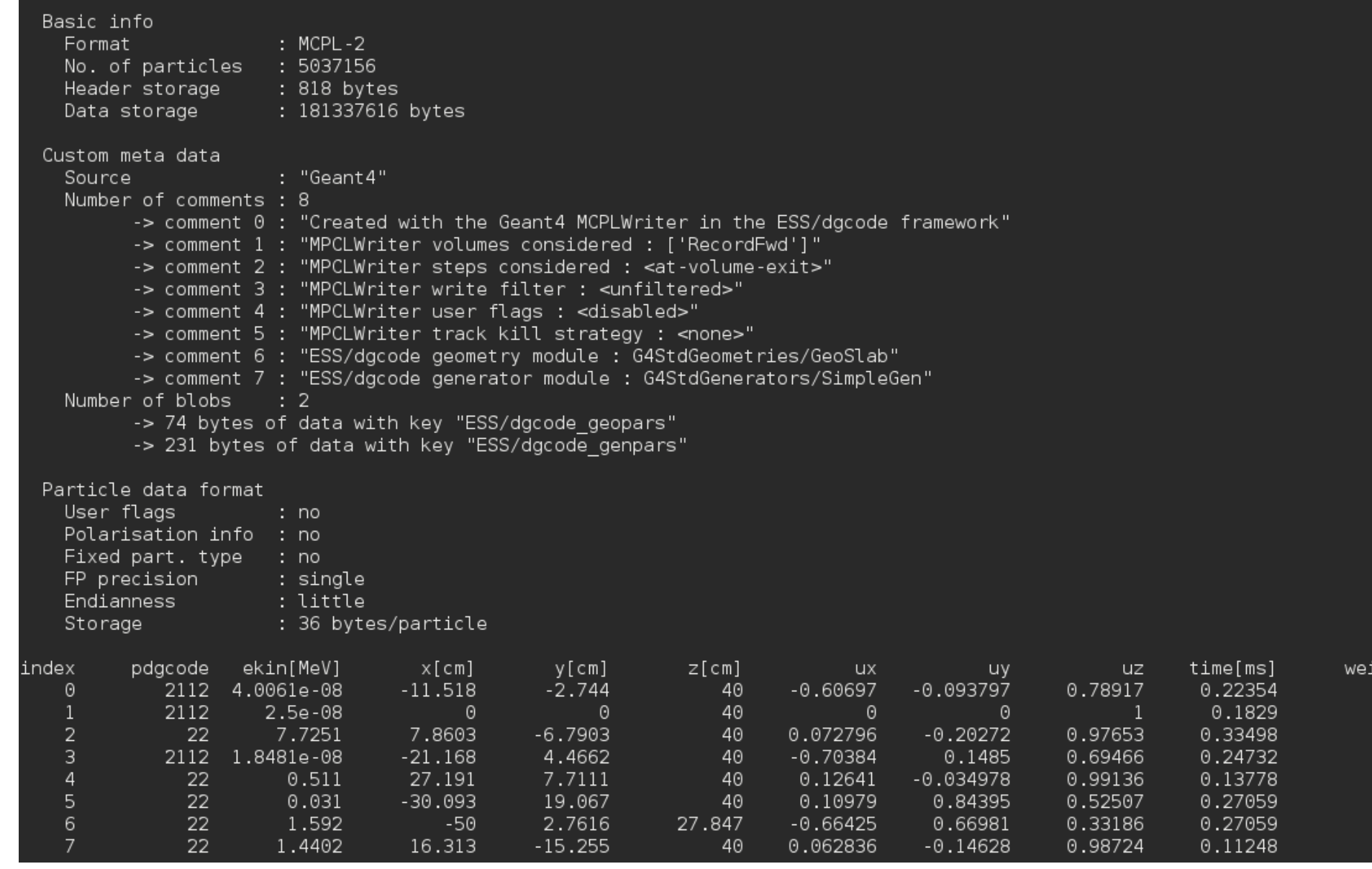

.ght

#### Opened MCPL file myfile.mcpl.gz:

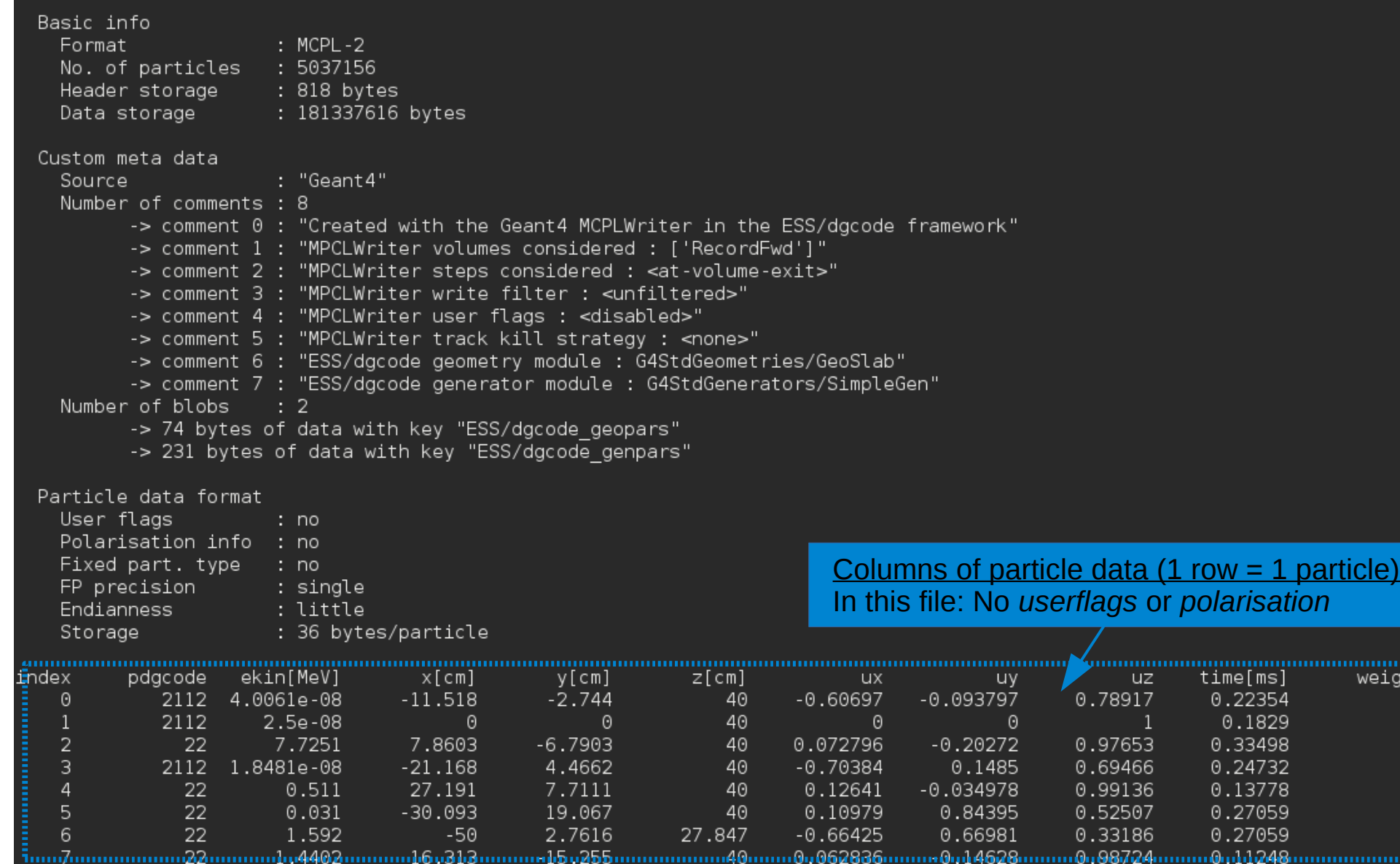

weight

mmmmm

#### Opened MCPL file myfile.mcpl.gz:

![](_page_10_Picture_34.jpeg)

More at <http://pdg.lbl.gov/2015/reviews/rpp2015-rev-monte-carlo-numbering.pdf>

. . . . . . . . . . . . . . . . . .

weight

#### Opened MCPL file myfile.mcpl.gz:

#### Basic info

![](_page_11_Picture_81.jpeg)

#### Custom meta data

![](_page_11_Picture_82.jpeg)

#### Particle data forma

,,,,,,,,,,,,,,,,,,,,,,,,,,

![](_page_11_Picture_83.jpeg)

#### Columns of particle data  $(1 row = 1$  particle) In this file: No *userflags* or *polarisation*

![](_page_11_Picture_84.jpeg)

More at <http://pdg.lbl.gov/2015/reviews/rpp2015-rev-monte-carlo-numbering.pdf>

![](_page_12_Figure_0.jpeg)

### *In dgcode : Use MCPL files as input to Geant4 simulation*

• Exists as generator module "MCPLGen" for your sim-script (resulting G4Event's will have 1 primary particle each):

![](_page_13_Figure_2.jpeg)

default will be to run over all the (selected) particles in the file. An upper limit can be  $_{14}$ Normally simulations default to 10 events, but when using MCPL files as input, the requested with the usual --nevts or -n command line flag.

# *In dgcode:* **input\_filter** *examples*

*(this feature brought to you by our new ExpressionParser)*

- **"pdgcode==22 && ekin<2MeV"** : *Gammas only, Ekin<2MeV*
- "is neutron && neutron wl > 1.0Aa" : Long-wavelength neutrons only.
- *"userflags==2" : Select on value of userflags field, whatever this means (in the files from Loki-McStas, this would mean "neutron interacted with the sample").*
- *"time > 2.0ms"*
- *"sqrt(x^2+y^2)<10cm"*
- *"acos(uz) < 5degree"*

Expressions can (should) use physics units and constants, as well as most mathematical functions and logical operators.

#### Available variables

**x, y, z** : position **ux, uz, uz** : direction (normalised) **polx, poly, polz** : polarisation **weight** : statistical weight **userflags** : custom integer **time & ekin** : time stamp and Ekin **pdgcode** : particle type integer **is\_gamma** : shortcut for "pdgcode==22" **is\_neutron** : shortcut for "pdgcode==2112"

![](_page_14_Picture_11.jpeg)

### *In dgcode : Create new MCPL files from Geant4 simulations*

- No need for code-changes, just supply --mcpl to any sim-script:
	- **ess\_myproject\_sim --nevts=100000 --mcpl=SomeVol**
	- This results in capture (and halt further simulation of) any particle entering Geant4 volumes named "SomeVol" to an MCPL file.
	- By default, captured particles are also "killed" (i.e. won't be simulated further). This is to prevent accidental double-counting.
	- Details can be fine-tuned, run with --mcpl=help for instructions.
- Of course, can also be done from python instead of the command line:
	- Example in [packages/Validation/UnitTests/G4MCPLTests/scripts/mcplwrite](https://bitbucket.org/europeanspallationsource/dg_dgcode/src/tip/packages/Validation/UnitTests/G4MCPLTests/scripts/mcplwrite)
- Courtesy of our new ExpressionParser, MCPL userflags can be composed with user-provided expressions, here embedding two separate pieces of info:
	- **--mcpl="MyVol withflags trk.is\_primary+10\*step.volcopyno"**
	- The provided expression will also be added as a comment in the MCPL header for later reference.

## *In dgcode : integrated with multiprocessing*

![](_page_16_Picture_1.jpeg)

## *In dgcode : extract subset of particles into new file with the ess\_mcplextra\_filterfile command*

*(another feature brought to you by our new ExpressionParser)*

### **\$> ess\_mcplextra\_filterfile in.mcpl new.mcpl <OPTIONS>**

- Example **<OPTIONS>**:
	- **"is\_neutron"**

new.mcpl will contain all neutrons from in.mcpl

- **"is\_neutron || is\_photon"** new.mcpl will contain all neutrons or photons from in.mcpl
- **"is\_neutron && neutron\_wl > 2.0 Aa"** new.mcpl will contain all long-wavelength neutrons from in.mcpl
- **-l1000**

new.mcpl will contain first 1000 particles from in.mcpl

– **-l1000 "ekin > 10 MeV"**

new.mcpl will contain first 1000 high energy particles from in.mcpl

18 • Meta-data transferred and augmented with record of transformation.

## *How to activate in McStas*

![](_page_18_Figure_1.jpeg)

**More info on website**

**& in section 3.3 of writeup!**

• Just add two lines in your McStas instrument file at the appropriate position (for instance, right after the sample component):

```
COMPONENT mcplout = MCPL_output(filename="myfile")
AT(0,0,0) RELATIVE PREVIOUS
```
- This captures into myfile.mcpl.gz the full state of all neutrons as they leave the previous component (with coordinates relative to that component).
- So put the two lines above after the sample component in McStas, and you can fire neutrons into a Geant4-based detector simulation by putting the Geant4 sample position as parameters to the MCPLGen module in dgcode.
- For how to add custom userflags, or use MCPL as *input* to McStas, see the official examples:
	- [mcstas-comps/examples/Test\\_MCPL\\_output.inst](https://github.com/McStasMcXtrace/McCode/blob/master/mcstas-comps/examples/Test_MCPL_output.instr)
	- [mcstas-comps/examples/Test\\_MCPL\\_input.inst](https://github.com/McStasMcXtrace/McCode/blob/master/mcstas-comps/examples/Test_MCPL_input.instr)

*NOTE: The MCPL code is already part of McStas 2.3, but a few bugs were fixed late, so need to copy a fixed version of [MCPL\\_output.comp](https://github.com/McStasMcXtrace/McCode/blob/master/mcstas-comps/misc/MCPL_output.comp) into your rundir (will not be needed in future releases).*

## *Summary and outlook*

- Collaboration between us (dgcode/Geant4), McStas developers & the MCNP community at ESS, have resulted in a new standard particle interchange format.
- It can be (and is) used already now!
- dgcode users have a bunch of extra handy tools for visualisation, filtering & editing of files.
- Interest from community (presentations to IAEA, HWSMT, SINE2020, ...)
- Still a few loose ends to tidy up:
	- A lot of documentation exists, but needs polish in DG wiki + MCPL website.
	- Submit publication (this week!)
- Could imagine adding more tools for investigating and editing MCPL files. Or making the ones we have available to a wider audience.

# *Additional material*

## *Reference: meta-data in MCPL header*

![](_page_21_Picture_11.jpeg)

Table 1: Information available in the header section of MCPL files.

## *Reference: Particle state data in MCPL*

*Total: 32-96B (before compression)*

![](_page_22_Picture_17.jpeg)

Table 2: Particle state information available and uncompressed storage requirements for each entry in the data section of MCPL files.

## *Reference: C-code for reading MCPL file*

*Note: Normally most users would instead activate pre-written converters & plugins for their applications*

Listing 1: Simple example for looping over all particles in an existing MCPL file

```
#include "mcpl.h"
void example()
\mathcal{F}mcpl_file_t f = mcpl_open_file("myfile.mcpl");
  const mcpl_particle_t* p;
  while ( (p = m cpl\_read(f) ) ) {
    /* Particle properties can here be accessed
        through the pointer "p":
       p ->pdgcode
      p \rightarrowposition [k] (k=0,1,2)p - >direction [k] (k=0,1,2)p \rightarrowpolarisation [k] (k=0,1,2)p - \geq ekin
       p ->time
       p - weight
       p->userflags
    * /
  ł
  mcpl_close_file(f);
ł
```
## *Reference: C-code for creating MCPL file*

#### *Note: Normally most users would instead activate pre-written converters & plugins for their applications*

Listing 2: Simple example for creating an MCPL file with 1000 particles.

```
#include "mcpl.h"
void example()\mathcal{L}mcpl outfile t f = mcpl create outfile("myfile.mcpl"):
 mcpl hdr set srcname (f. "MyAppName-1.0"):
 /* Tune file options or add custom comments or
     binary data into the header:
     mcpl_enable_universal_pdgcode(f,myglobalpdgcode);
     mcpl enable userflags(f):
     mcpl enable polarisation(f):
     mcpl_enable_doubleprec(f);
     mcpl_hdr_add_comment(f,"Some_comment.");
     mcpl_hdr_add_data(f, "mydatakey",
                        my_datalength, my_databuf)
  \ast/mcpl_particle_t* p = m cpl\_get\_empty\_particle(f);int i:
 for ( i = 0; i < 1000; +i ) {
    /* The following particle properties must
       always be set here:
       p \rightarrow p osition [k] (k=0,1,2)p->direction [k] (k=0,1,2)p - \geq ekin
       p - > time
       p->weight
       These should also be set when required by
       file options:
       p->pdgcode
       p->userflags
       p->polarisation [k] (k=0,1,2)\ast /
    mcp1 add particle(f,p);\mathbf{r}mcpl_close_outfile(f);
```
## *Reference: C-code for extracting subset of particles from one MCPL file into a new one*

Listing 3: Example extracting low-energy neutrons (pdgcode 2112) from an MCPL file.

```
#include "mcpl.h"
void example() {
  /* open files, transfer meta-data, add comment */mcpl_file_t fi = mcpl_open_file("myfile.mcpl");
  mcpl_outfile_t fo = mcpl_created_outfile("new.mcpl");
  mcpl_transfer_metadata(fi, fo);
  mcpl_hdr_add_comment(fo,"Extracted neutrons with ekin<0.1MeV");
  /* transfer selected particles */const mcpl_particle_t* particle;
  while ( ( particle = mcpl\_read(fi) ) ) {
    if ( particle - >pdgcode = 2112 && particle - >ekin < 0.1 )
      mcpl_add_particle(fo,particle);
  \mathcal{F}/* finish up */mcpl_closeandgzip_outfile(fo);
  mcp1_close_file(fi);
\mathcal{F}
```